# **NDËRTIMI I NJË FUNKSIONALITETI TË SHTUAR NË MICROSOFT OFFICE WORD PËR ANALIZIMIN E PËRMBAJTJES SINTAKSORE TË NJË DOKUMENTI MJEKËSOR**

## **PETRIKA MANIKA<sup>1</sup> , ANA KTONA<sup>1</sup> , MEGI KACA<sup>2</sup>**

<sup>1</sup>Universiteti i Tiranës, Fakulteti i Shkencave të Natyrës, Departamenti i Informatikës

<sup>2</sup>Departamenti i Programimit, Vivido Software Sh.p.k

e-mail: petrika.manika@fshn.edu.al

## **Përmbledhje**

Kompleksiteti dhe diversiteti i njohurive dhe terminologjive brenda shkencave mjekësore është një nga pengesat kryesore për studime të suksesshme ndërdisiplinore. Nxjerrja e njohurive automatike nga praktika të mëparshme dhe historiku gjithashtu është shumë i vështirë për shkak të diversitetit të sistemeve informatike mjekësore. Artikulli ka për qëllim ndërtimin e një Add-in që i shtohet Microsoft Word-it për t'i dhënë funksionalitete shtesë të analizimit të përmbajtjes sintaksore. Funksionaliteti kryesor i Add-in-it do të jetë analizimi dhe intepretimi i paragrafëve të një dokumenti duke e lidhur me entitetet e një baze të dhënash të jashtme. Funksionalitet tjetër i rëndësishëm do të jetë eksportimi i të dhënave në formatet XML, JSON dhe OWL si ontologji për integrime me sisteme të tjera dhe për të nxjerrë njohuri.

**Fjalëkyçet:** Microsoft Word Add-in, XML, JSON, OWL, ontologji.

## **Abstract**

The complexity and diversity of knowledge and terminology within the medical sciences is one of the main obstacles to successful interdisciplinary studies. Extracting automatic knowledge from previous and historical practices is also very difficult due to the diversity of medical information systems. The article aims to build an Add-in that is added to Microsoft Word to provide additional functionality for syntax content analysis. The main functionality of the Add-in will be the analysis and interpretation of paragraphs of a document by linking it to the entities of an external database. Another important functionality will be the export of data in XML, JSON and OWL formats as ontologies, for integration with other systems and to extract knowledge.

**Keywords:** Microsoft Word Add-in, XML, JSON, OWL, ontologies.

## **Hyrje**

Zhvillimi i teknologjive të specializuara të mbledhjes, përpunimit dhe ruajtjes së informacionit në baza të të dhënave si dhe menaxhimi e mirëmbajtja e tyre është kthyer një ndër domosdoshmëritë e ditëve të sotme, prandaj si pasojë, prej tashmë një periudhe kohore të konsiderueshme pothuajse çdo institucion shtetëror dhe jo vetëm po tenton të shkojë drejt dixhitalizimit total të të dhënave duke u përpjekur të ecë me hapat e vëndeve më të zhvilluara. Aktualisht një ndër sektorët më problematikë në Shqipëri i cili paraqet ende shumë sfida në proçesin e dixhitalizimit të ruajtjes së të dhënave është ai shëndetësor. Edhe pse si çdo institucion shtetëror ka bërë përpjekjet dhe ka arritur të implementojë sisteme të menaxhimit dhe kontrollit të të dhënave duke siguruar funksionalitete si gjenerimi i recetave nëpërmjet sistemit, duket se ky sektor ka ende shumë mangësi në disa pika kyçe të tij, më konkretisht menaxhimi i informacioneve të kartelave mjekësore. Në shumicën e institucioneve publike shëndetësore, kartelat mjekësore ende ruhen të shkruara në letër. Kjo sjell shumë disavantazhe si humbja e përhershme e të dhënave të pacientëve, gabime drejtshkrimore, vështirësi në transferimin e të dhënave, etj.

Ky punim ka për qëllim ndërtimin e një Add-in për Microsoft Word i cili do të paraqesë një qasje të re të ruajtjes dhe menaxhimit të të dhënave mjekësore të ruajtura në kartela. Nëpërmjet këtij prototipi software të thjeshtë në përdorim për të gjithë punonjësit e institucioneve shëndetësore që i shtohet Microsoft Word-it do të realizohet shpejt dhe në mënyrë efikase dixhitalizimi i informacioneve mjekësore, i cili në kohë reale do të ruhet në një bazë të dhënash të jashtme.

Gjithashtu po kaq i thjeshtë do të rezultojë dhe procesi i kërkimit dhe modifikimit të të dhënave mjekësore ekzistuese nga kjo bazë të dhënash nëpërmjet këtij software. Së fundmi por jo nga rëndësia, realizimi i këtij projekti ka për qëllim të thjeshtësojë procesin e komunikimit midis sistemeve aktuale që përdorin institucionet mjekësore nëpërmjet shkëmbimit të informacionit në një format lehtësisht të lexueshëm dhe të aksesueshëm prej të gjithë sistemeve, në atë JSON,XML (Alnafjan, 2012) si dhe në formatin OWL si ontologji.

# **Modelimi i prototipit të Word Add-in**

MedicalData Add-in është një prototip software-i që i shtohet programit Word të paketës Office. Përdoruesi i këtij prototipi i përket profilit mjekësor, pra mund të jetë mjek apo infermier.

Një sistem i tillë bazuar në thjeshtësinë e implementimit dhe përdorimit që ofron, lehtësisht mund të integrohet pranë çdo institucioni të shërbimit mjekësor publik dhe jopublik si një i plotë ose të përdorë produket e tij për t'i ardhur në ndihmë çdo sistemi ekzistues. Kërkesat funksionale të Add-in-it paraqiten në figurën e mëposhtme.

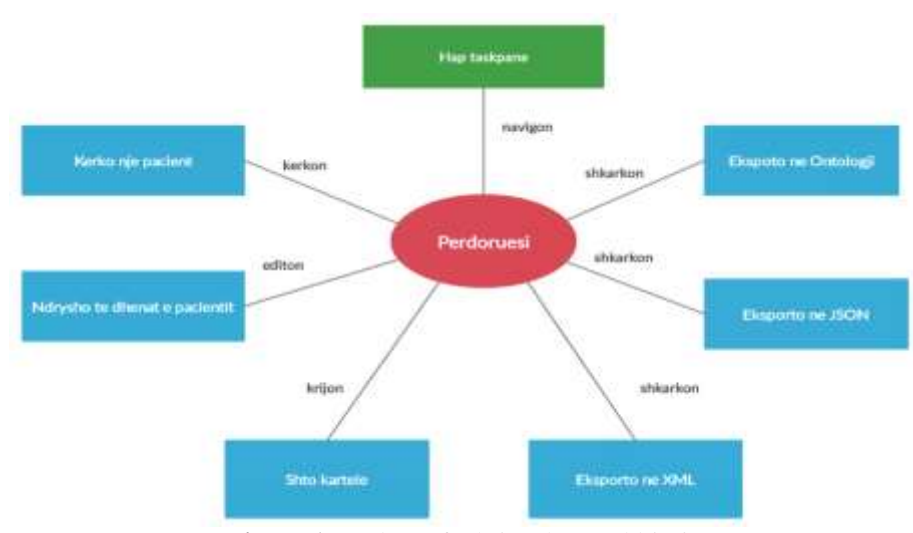

**Figura 1.** Kërkesat funksionale të Add-in-it

Për këtë prototip është përdorur një bazë të dhënash relacionale shumë e thjeshtë dhe e përmbledhur në një tabelë të vetme Pacient me të dhënat si më poshtë:

|   | B PacientID (PK, varchar(25), not null)     |
|---|---------------------------------------------|
|   | 日 Emri (varchar(255), not null)             |
| Ħ | Atesia (varchar(255), not null)             |
| 日 | Mbiemri (varchar(255), not null)            |
| 日 | Datelindia (date, not null)                 |
| 日 | Gjinia (varchar(255), not null)             |
| 日 | Mieku (varchar(255), null)                  |
| 日 | Diagnoza (varchar(255), not null)           |
| 日 | Trajtimi (varchar(255), not null)           |
| 日 | AlergjiMedikamenti (varchar(255), not null) |
|   | 日 Shenime (varchar(255), not null)          |
|   | Data (date, null)                           |

**Figura 2.** Tabela Pacienti e bazës së të dhënave

Tabela Pacient përbëhet nga dymbëdhjetë fusha që përkojnë me të dhënat që përdoruesi plotëson në kartelat mjekësore si emër, mbiemër, atësi, gjini, datëlindje, diagnoza, trajtimi, mjeku, alergji medikamenti, shënime, data si dhe numri identifikues i çdo pacienti që shërben si çelës primar.

# **Teknologjitë dhe arkitektura**

Office JS mundëson krijimin e front-end-it(pjesa e klientit) i cili lidhet me backend-in duke bërë thirrje në një API të krijuar në NET Core. API realizon shkëmbimin e objekteve midis Add-in-it dhe bazës së të dhënave në SQL Server. Arkitektura e përdorur është ajo klient-server me mikroservise. Arkitektura e mikroserviseve lejon zhvilluesit të zhvillojnë dhe vendosin shërbime në mënyrë të pavarur (Viggiato, 2018). Çdo servis që funksionon ka procesin e vet dhe kjo bën të mundur që modeli me peshë të lehtë të

mbështesë aplikimet e biznesit (Hassan, 2017). Logjika e përdorur gjatë zhvillimit të Add-in-it është përqëndruar në faqen Home.js dhe është shkruar ne Javascript. Aty janë vendosur të gjitha metodat që mundësojnë kryerjen e funksionaliteteve që ofron Add-in-i si kërkimi, shtimi i të dhënave mjekësore ose editimi si dhe funksionalitete të eksportit të të dhënave në tre formatet kryesore (Kujala, 2019). Nga ana tjetër pamja vizuale për përdoruesin që shfaqet brënda TaskPane-it MedicalData është zhvilluar në HTML në faqen Home.html.

Ky aplikim lidhet me një bazë të dhënash të jashtme për të ushtruar funksionalitetet dhe shërbimet që ofron. Baza e të dhënave është krijuar në teknologjinë Microsoft Sql Server 2018 dhe lidhet me Add-in-in nëpërmjet një API (Maleshkova, 2010) të krijuar me .NET Core. Platforma Office Add In përdoret për të ndërtuar zgjidhje që zgjerojnë aplikimet e paketës Office dhe bashkëveprojnë me përmbajtjen e gjendur në dokumente (Fink, 2010). Add-in-et Office mund të përdoren me teknologji të njohura në internet, si HTML, CSS, dhe JavaScript për të zgjeruar dhe bashkëvepruar me Word, Excel, PowerPoint, OneNote, Project dhe Outlook (Fink, 2010). Add-in-et Office ofrojnë përparësitë e mëposhtme mbi Add-in-et e ndërtuara duke përdorur VBA, COM, ose VSTO (Microsoft, 2020):

• Suport ndër-platformë. Add-in-et ekzekutohen në paketën Office në internet, Windows, Mac dhe iPad.

• Vendosja dhe shpërndarja e centralizuar. Administratorët mund të vendosin Office Add-in-et në mënyrë qëndrore në një organizatë.

• Akses i lehtë përmes AppSource. Zgjidhja mund të bëhet e disponueshme për një audiencë të gjerë duke u paraqitur në AppSource.

• Bazuar në teknologjinë standarte në internet. Mund të përdoret çdo bibliotekë sipas dëshirës dhe nevojës së zhvilluesit në ndërtimin e Add-ineve Office.

Add-in-et Office mund të kryejnë shumë funksionalitete brenda një aplikacioni Office:

• Zgjerojnë funksionalitetin (çdo aplikacion i Office)

• Krijojnë objekte të reja (Excel ose PowerPoint)

Zgjerimi i funksionaliteteve të paketës Office mund të bëhet përmes:

• Butonave të personalizuar dhe komandave të menusë (të quajtur kolektivisht "komanda shtesë")

• Panelet e detyrueshme të ndërfaqes së detyrave (Taskpanes) specifikohen në manifestin e Add-in-it me atë të butonave të personalizuar dhe komandave të menusë. Këto butona shtohen në shiritin në fillim të faqes në aplikacionin e Office në internet dhe Windows. Kjo e bën të lehtë për përdoruesit të hyjnë në Add-in direkt nga aplikacioni i tyre i paketës Office. Butonat e komandës mund të fillojnë veprime të ndryshme të tilla si shfaqja

e një paneli detyre me HTML të personalizuar ose ekzekutimi i një funksioni JavaScript.

# **MedicalData Add-in**

Me shtypjen e butonit për hapjen e Add-in-it do të afishohet Taskpane (paneli i detyrave) në pamjen e tij të parë me vetëm dy prej funksionaliteteve kryesore të tij, atë të kërkimit të kartelës së një pacienti ekzistues me anë të numrit identifikues dhe atë të krijimit të një kartele të re mjekësore për një pacient të ri si më poshtë.

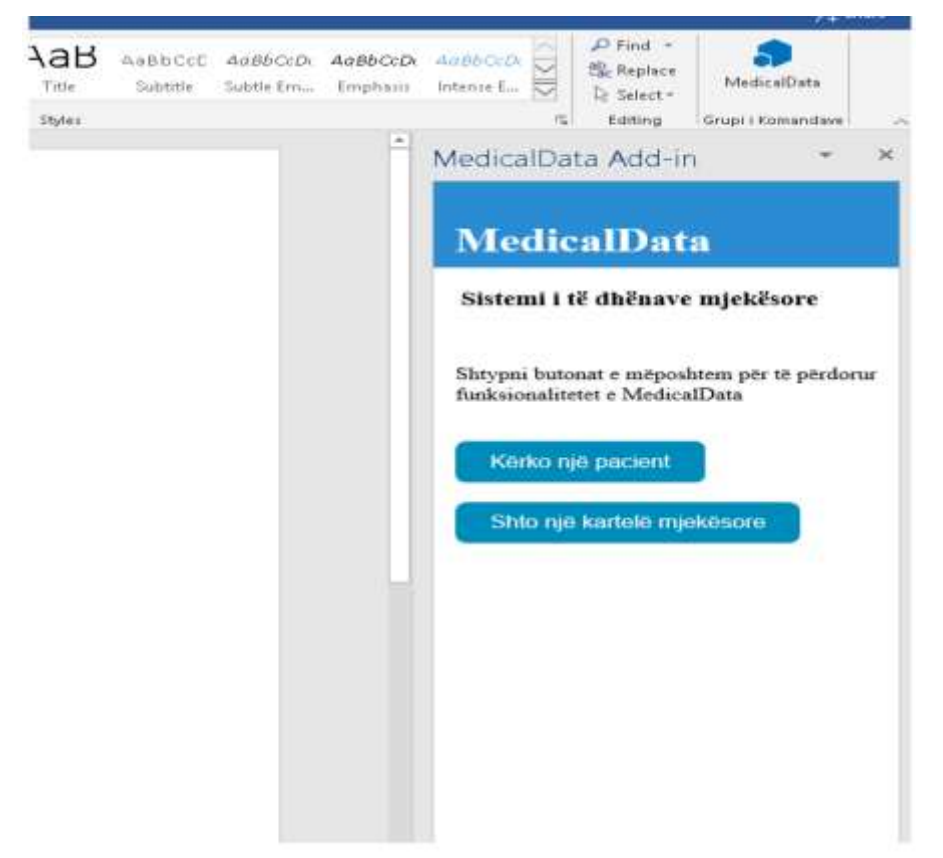

**Figura 3.** Taskpane kryesor i MedicalData Add-in

Më pas siç është paraqitur dhe në skemën e mësipërme një ndër rrugët që punonjësi i sektorit shëndetësor mund të ndjekë gjatë përdorimit të këtij Add-in-i është të shkojë me funksionalitetin e parë, atë të kërkimit të të dhënave mjekësore të një pacienti ekzistues. Me të klikuar këtë buton në dokumentin Word do të shfaqet një hapësirë(predefined-template e organizuar në formën e një textfield)e posaçme për të vendosur numrin identifikues të pacientit.

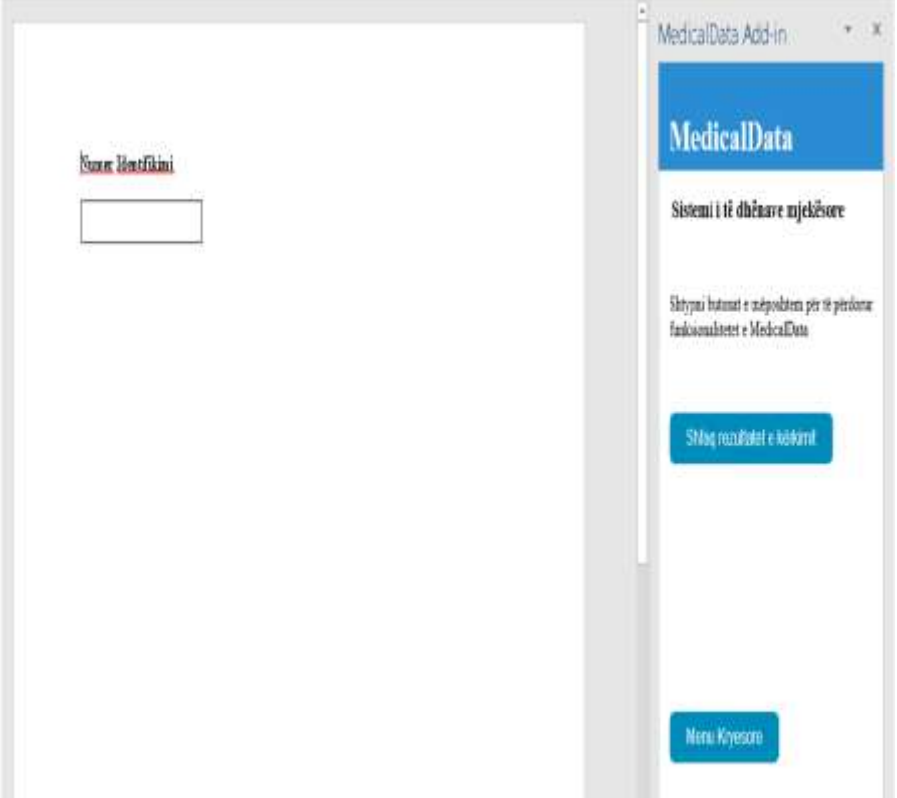

**Figura 4.** Funksionaliteti i kërkimit të një pacienti ekzistues

Në momentin që për përdoruesin do të shfaqet kjo hapësirë gjithashtu dhe pamja e taskpane-it do të rifreskohet dhe do të shfaqen dy butona të rinj, butoni "Shfaq rezultatet e kërkimit" dhe butoni "Menu kryesore" që boshatis faqen e dokumentit Word dhe rikthen taskpane-in në gjëndjen fillestare.

Më pas në klikim të butonit "Shfaq rezultatet e kërkimit" përpos paraqitjes së kartelës mjekësore të pacientit, Taskpane do të rifreskohet sërish e do të shtohen më shumë butona që lidhen me funksionalitetet e tjera të Add-in-it që bëjnë menaxhimin e të dhënave që shfaqen për përdoruesin.

Jo pa qëllim është zgjedhur të organizohet në këtë mënyrë për të arritur plotësimin e një ndër objektivave themelorë që synon të arrijë ky prototip, atë të të qenurit sa më i thjeshtë për përdoruesin, për ta orientuar atë hap pas hapi duke shmangur kështu mundësinë e gabimeve nga ana e këtij të fundit.

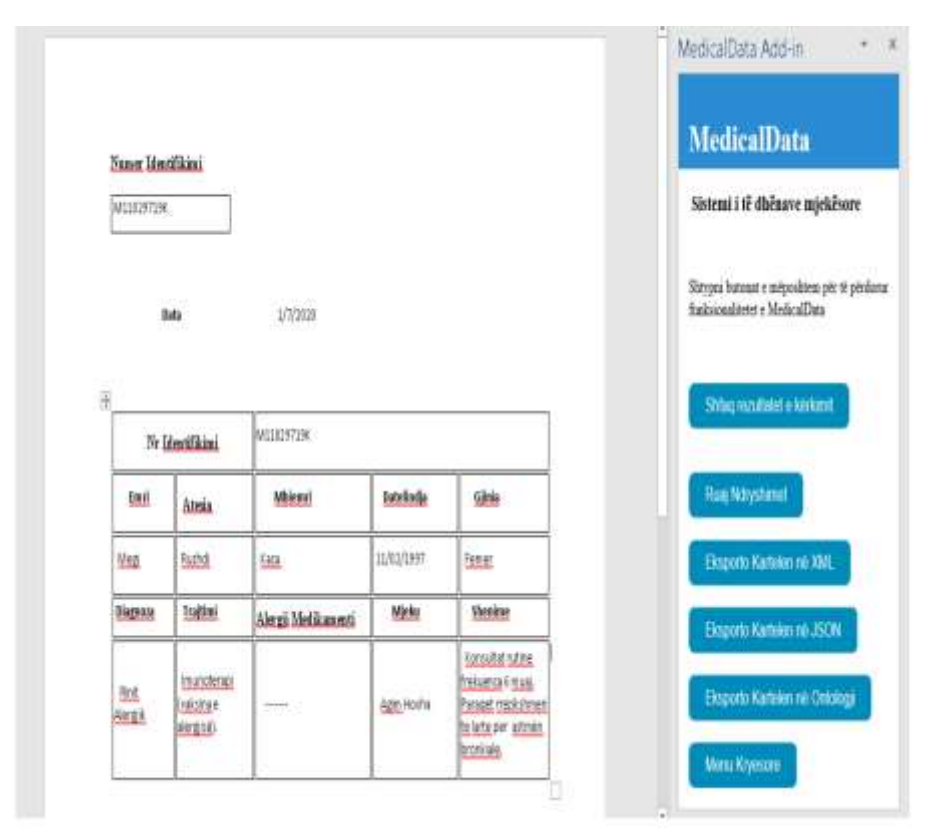

**Figura 5.** Afishimi i rezultatit të kërkimit të një pacienti ekzistues

Përdoruesi mund të modifikojë lehtësisht të dhënat e një pacienti ekzistues të paraqitur në kartelë sipas nevojës dhe në klikim të butonit "Ruaj Ndryshimet" mund ti ruajë këto modifikime në bazën e të dhënave dhe përdoruesi njoftohet për përfundimin me sukses të këtij veprimi.

Për më tepër ndër pikat kyçe të këtij aplikimi është sigurisht dhe funksionaliteti i të plotësuarit të kartelave mjekësore me të dhënat e pacientëve të rinj, të cilat ruhen në kohë reale në bazën e të dhënave. Për të aksesuar këtë funksion përdoruesi duhet të klikojë në butonin "Shto një kartelë të re".

Në klikim të butonit për shtimin e kartelës së re për përdoruesin do të hapet një kartelë e boshatisur në formatin e tabelës në Word me qëllim mbushjen me të dhëna. Në përfundim të plotësimit të të gjitha fushave të specifikuara përdoruesi shtyp butonin "Ruaj të dhënat e pacientit të ri" i cili shfaqet për të në Taskpane në momentin e shfaqjes së kartelës. Në përfundim të veprimit përdoruesi njoftohet për kryerjen ose jo me sukses të transaksionit me një tekst orientues.

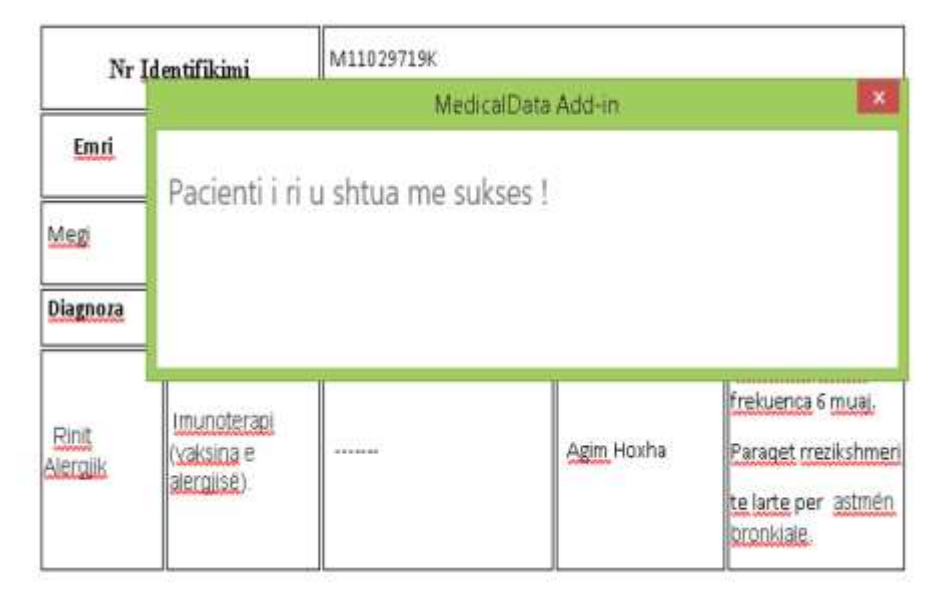

**Figura 6.** Shtimi i një pacienti të ri

# **Eksportimi i të dhënave në formatin OWL**

Një mënyrë e përdorimit të këtij prototipi është edhe trajtimi i të dhënave të paraqitura për përdoruesin duke i eksportuar në formën e një ontologjie në klikim të butonit "Eksporto në Ontologji". Në klikim të këtij butoni shkarkohen të dhënat në kartelën e pacientit në formatin OWL. Në shkencën e kompjuterave, ontologjia është një përfaqësim zyrtar i njohurive nga një grup konceptesh brenda një domeini dhe marrëdhëniet midis këtyre koncepteve (Man, 2013). Ajo është përdorur për të arsyetuar në lidhje me entitetet e këtij domeini dhe mund të përdoret për të përshkruar fushën. Në teori, ontologjia është një specifikim zyrtar dhe i qartë i një konceptimi të përbashkët (Aldosari, 2017).

Ontologjia siguron një fjalor të përbashkët, i cili mund të përdoret për të modeluar një domein që konsiston në llojin e objekteve, konceptet që ekzistojnë mbi këto të fundit si dhe marrëdhëniet e tyre (Gruber, 1993). Ontologjitë gjejnë një përdorim të gjerë në shumë fusha si në inteligjencën artificiale, rrjetin semantik, sistemet inxhinierike, inxhinieri softuerësh, informatikë biomjekësore,etj.

Për konvertimin e të dhënave në formatin Ontologji është përdorur sintaksa e OWL që është dhe versioni më i fundit i tij. Struktura konsiston në ndarjen në dy klasa që janë mjek dhe pacient. Më pas janë hartuar dhe aksiomat e të dhënave që i janë bashkangjitur dy klasave si psh. për klasën pacient ka Emër,ka Diagnozë etj. Më poshtë paraqitet një shembull eksporti i pjesshëm të dhënash si ontologji nga MedicalData Add-in.

*<?xml version="1.0"?> <Ontology xmlns[=http://www.w3.org/2002/07/owl#](http://www.w3.org/2002/07/owl) <Declaration> <DataProperty IRI="eshteGjinia"/> </Declaration> <Declaration> <DataProperty IRI="kaMbiemer"/> Megi Kaca 57 </Declaration> <Declaration> <Class IRI="Mjek"/> </Declaration> <Declaration> <DataProperty IRI="trajohetMe"/> </Declaration> <Declaration> <NamedIndividual IRI="AgimHoxha"/> </Declaration> <ClassAssertion> <Class IRI="Pacient"/> <NamedIndividual IRI="M11029719K"/> </ClassAssertion> <ClassAssertion> <Class IRI="Mjek"/> <NamedIndividual IRI="AgimHoxha"/> </ClassAssertion> <ObjectPropertyAssertion> <ObjectProperty IRI="kaMjek"/> <NamedIndividual IRI="M11029719K"/> <NamedIndividual IRI="AgimHoxha"/> </ObjectPropertyAssertion> <DataPropertyAssertion> <DataProperty IRI="kaDiagnozen"/> <NamedIndividual IRI="M11029719K"/> <Literal datatypeIRI="http://www.w3.org/2001/XMLSchema#string"> Rinit Alergjik </Literal> </DataPropertyAssertion> <DataPropertyAssertion> <DataProperty IRI="trajohetMe"/> <NamedIndividual IRI="M11029719K"/> <Literal datatypeIRI="http://www.w3.org/2001/XMLSchema#string"> Imunoterapi (vaksina e alergjisë).</Literal> </DataPropertyAssertion> </Ontology>*

### **Përfundime**

Në këtë artikull u paraqit ndërtimi i një Add-in për Microsoft Word i cili realizon analizimin e përmbajtjes së një dokumenti në Word. Në rastin konkret Add-in-i realizon menaxhimin e kartelave mjekësore të pacientëve, ruajtjen e të dhënave në një bazë të dhënash të jashtme, ndryshimin e tyre si dhe eksportimin e të dhënave në formatet XML/JSON për tu integruar lehtësisht në sistemet e tjera.

Gjithashtu Add-in-i ofron eksportin e të dhënave në formatin OWL si ontologji për të ofruar mundësinë e nxjerrjes së njohurive. Softueri paraqet ofrimin e një metode sa inovative aq edhe efikase në funksion të integrimit me sisteme të tjerë. Pikërisht është zgjedhur ndërtimi i një Add-in-i në Microsoft Word, duke qënë se është një aplikacion që përdoret në masë, përdoruesit do të ndjehen më familjarë dhe të sigurt me përdorimin e këtij aplikacioni.

## **Literatura**

Alnafjan K.,Faraz Khan G.,Hussain T.,Ullah H.,Sharaf Alghamdi A. (2012): Behavior based Comparative analysis of XML and JSON web technologies, In: Wulfenia Journal, Klagenfurt, Austria, Vol 19, No.11: 194-205

Man D. (2013): Ontologies in Computer Science, In: Didactica Mathematica, Vol.31, No.1: 43-46

Gruber Th. (1993): A translation approach to portable ontology specifications, In: Knowledge Acquisition Vol.5, No. 2 : 199-220

Aldosari B., Alanazi A., Househ M. (2017): Pitfalls of Ontology in Medicine, In: Stud Health Technol Inform, 2017;238:15-18

Viggiato M.,Terra R.,Rocha H.,Tulio Valente M. (2018): Microservices in Practice: A survey study, In: VI Workshop on Software Visualization, Evolution and Maintenance, Sao Carlos, Brazil, 2018: 1- 8

Hassan S., Ali N.,Bahsoon, R. (2017): Microservice ambients:An architectural metamodelling approach for microservice granularity, In: IEEE International Conference on Software Architecture (ICSA), Gothenburg, Sweden, 2017: 1–10

Maleshkova M.,Pedrinaci C.,Domingue J. (2010): Investigating Web APIs on the World Wide Web, In: 2010 8<sup>th</sup> IEEE European Conference on Web Services, 2010:  $107 - 114$ 

Fink J.L., Fernicola P., Chandran R. (2010): Word Add-in for ontology recognition: semantic enrichment of scientific literature,In: BMC Bioinformatics 11, 103 (2010).

Kujala M.(2019): [https://mediasignal.fi/en/blog/software-integration-design-rest-api](https://mediasignal.fi/en/blog/software-integration-design-rest-api-soap-xml-json-what/)[soap-xml-json-what/](https://mediasignal.fi/en/blog/software-integration-design-rest-api-soap-xml-json-what/) i aksesuar në datën 10.10.2020

Microsoft(2020)[:https://docs.microsoft.com/en-us/office/dev/Add](https://docs.microsoft.com/en-us/office/dev/add-ins/overview/office-add-ins)[ins/overview/office-Add-ins](https://docs.microsoft.com/en-us/office/dev/add-ins/overview/office-add-ins) i aksesuar në datën 02.10.2020